# В браузере с помощью Flash Player по RTMP

- [Описание](#page-0-0)
	- [Поддерживаемые платформы](#page-0-1)
	- [Схема работы](#page-0-2)
	- [Краткое руководство по тестированию](#page-1-0)
	- [Трансляция потока с веб-камеры на сервер и воспроизведение при помощи Flash Player](#page-1-1)
- [Последовательность выполнения операций \(Call Flow\)](#page-4-0)

# <span id="page-0-0"></span>Описание

### <span id="page-0-1"></span>Поддерживаемые платформы

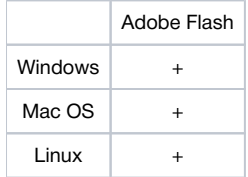

## <span id="page-0-2"></span>Схема работы

### Browser - Publisher

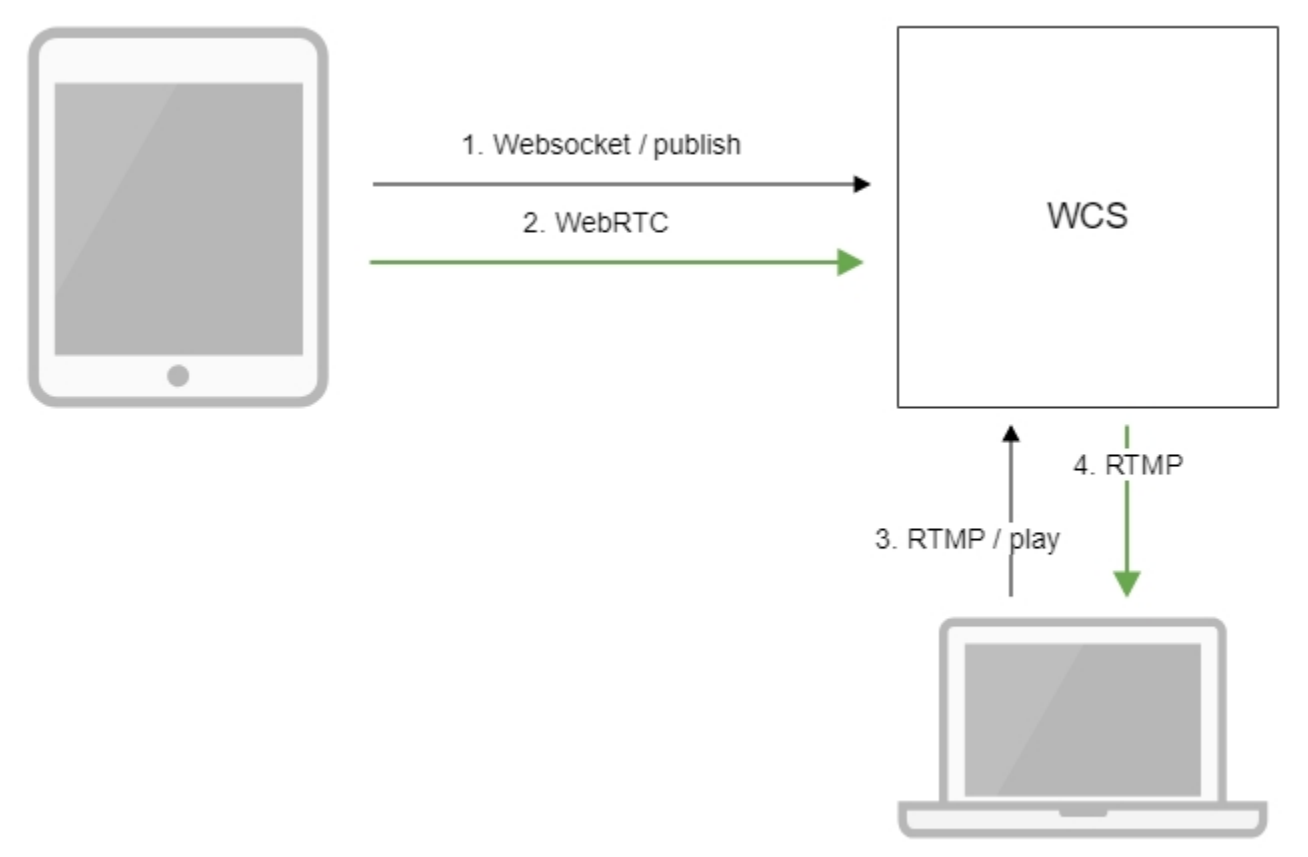

Flash Player - Player

1. Браузер устанавливает соединение по Websocket и отправляет команду publish.

2. Браузер отправляет WebRTC поток на сервер

- 3. Flash Player соединяется с сервером по протоколу RTMP и отправляет команду play.
- 4. Flash Player получает RTMP поток с сервера.

## <span id="page-1-0"></span>Краткое руководство по тестированию

### <span id="page-1-1"></span>Трансляция потока с веб-камеры на сервер и воспроизведение при помощи Flash Player

1. Для теста используем:

- демо-сервер [demo.flashphoner.com](http://demo.flashphoner.com):
- веб-приложение[Two Way Streaming](https://demo.flashphoner.com/client2/examples/demo/streaming/two_way_streaming/two_way_streaming.html)в браузере Chrome для публикации потока
- веб-приложение[Flash Streaming](https://demo.flashphoner.com/client2/examples/demo/streaming/flash_client/streaming.html)в браузере Internet Explorer для воспроизведения потока

2. Откройте веб-приложение Two Way Streaming. Нажмите Connect, затем Publish. Скопируйте идентификатор потока:

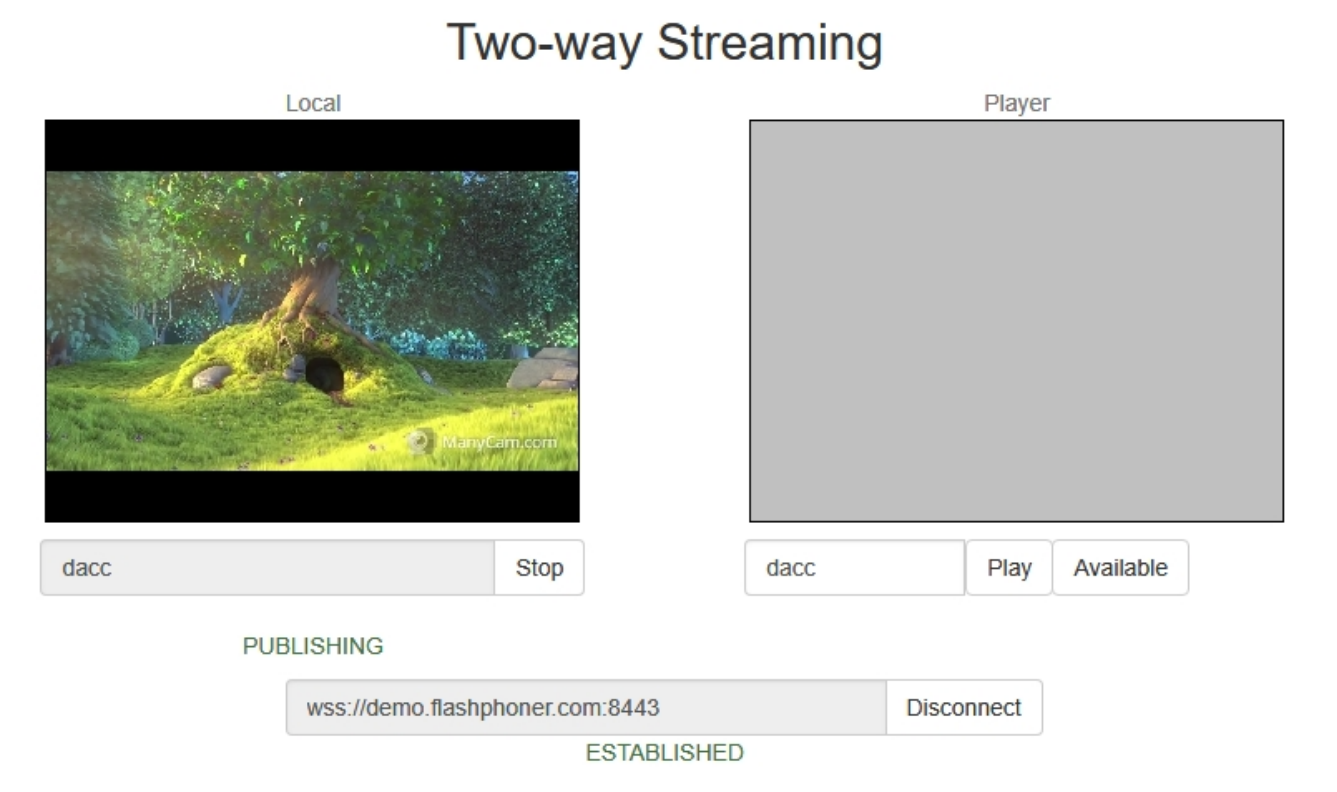

3. Установите Flash Player. Откройте страницу веб-приложения Flash Streaming и разрешите запуск Flash в браузере:

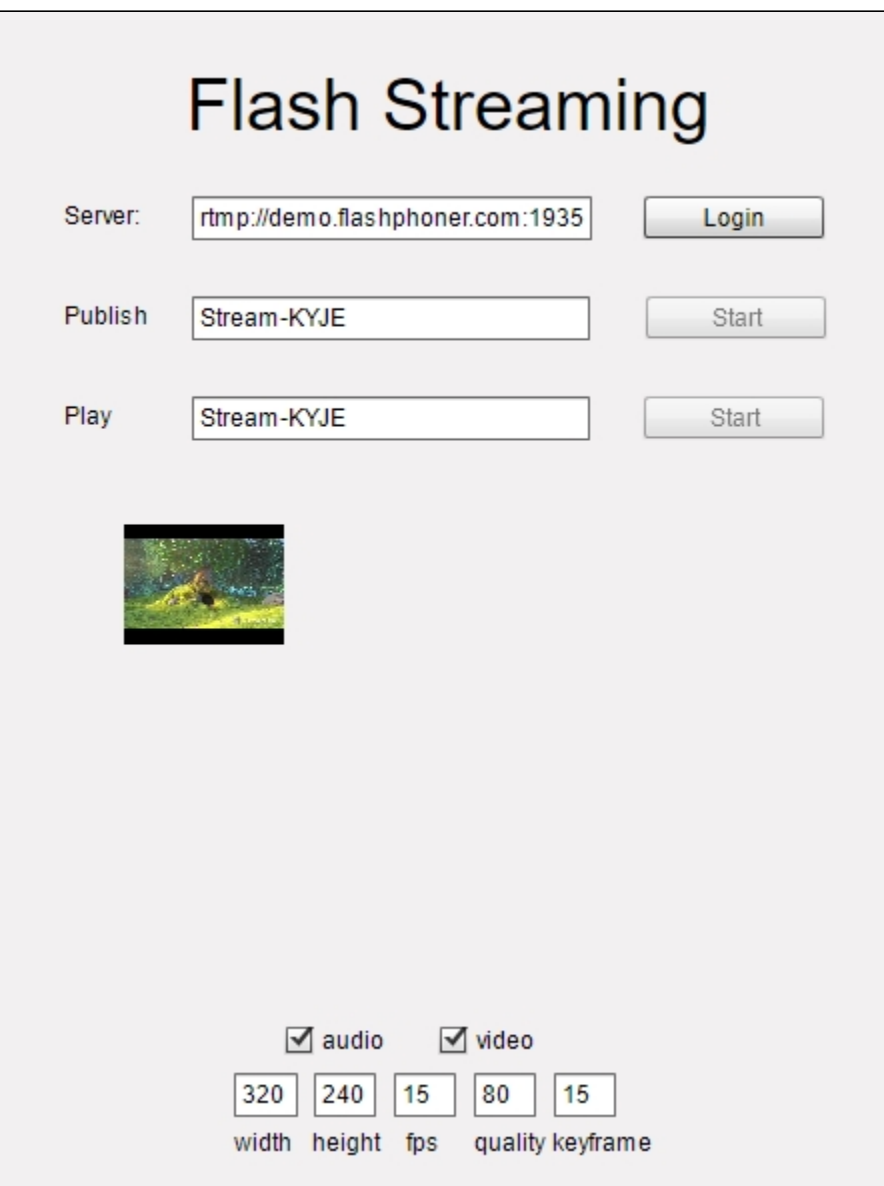

4. Нажмите кнопку Login. При появлении надписи "Connected" укажите в поле Play идентификатор транслируемого потока:

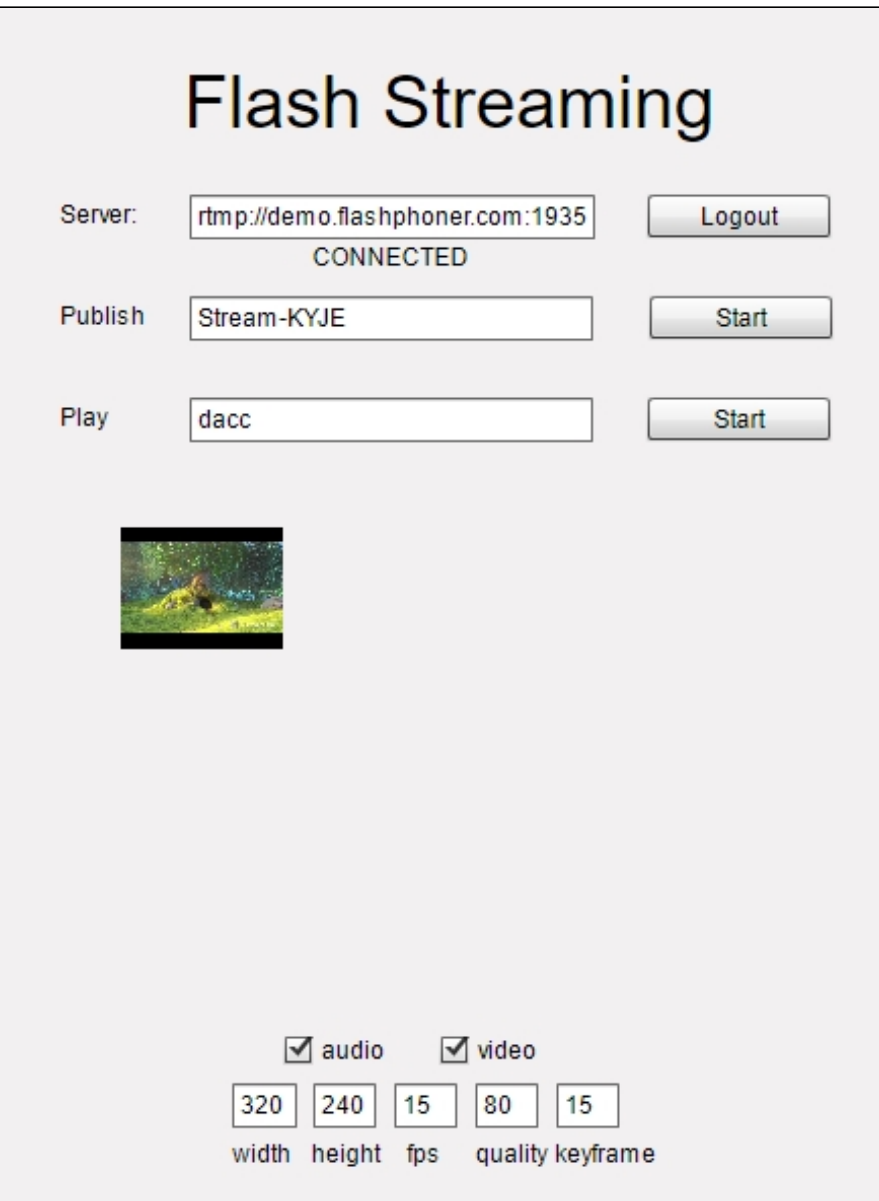

5. Нажмите кнопку Start в поле Play. Начнется воспроизведение потока:

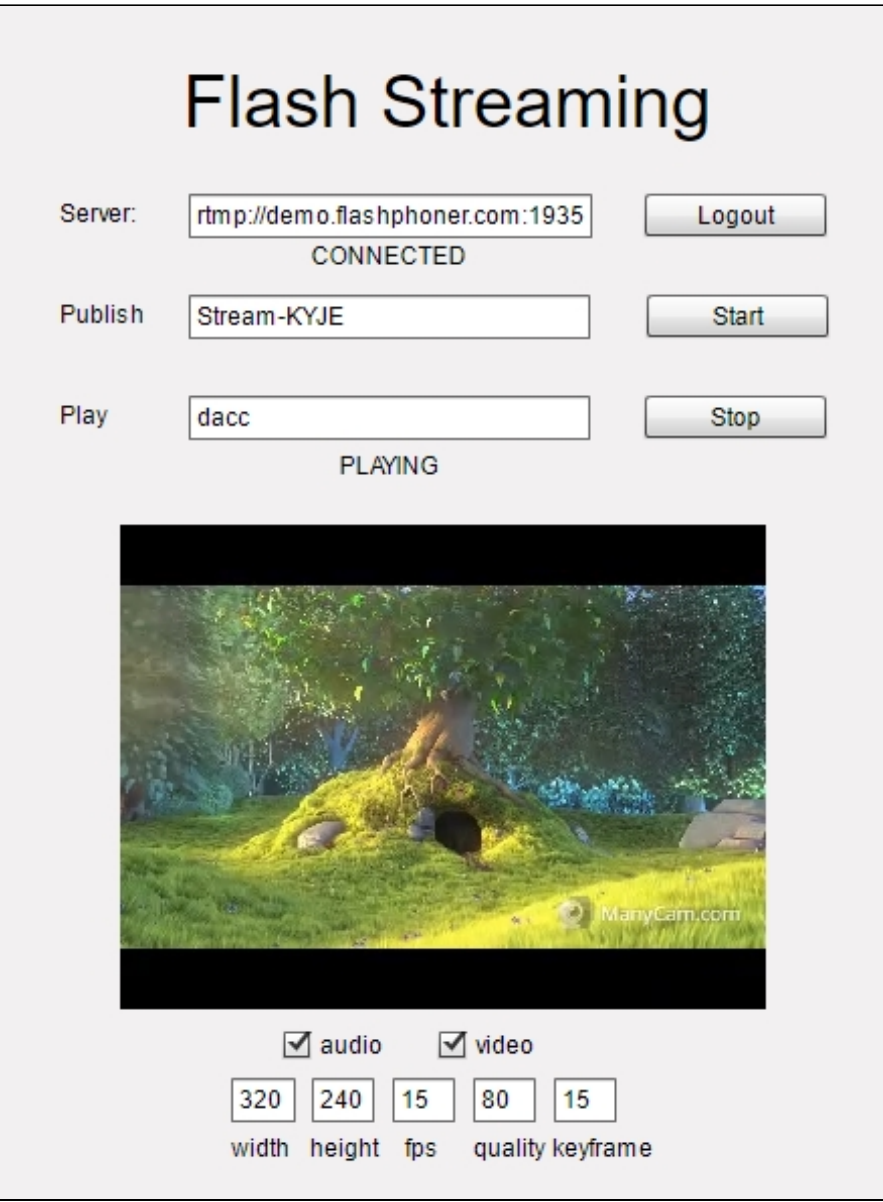

# <span id="page-4-0"></span>Последовательность выполнения операций (Call Flow)

Ниже описана последовательность вызовов при использовании примера Flash Streaming для воспроизведения потока

[streaming.mxml](https://github.com/flashphoner/flashphoner_client/blob/c306c1bbf49bfcbd8e24be927ae95f63b7dbaaba/examples/demo/streaming/flash_client/streaming/src/streaming.mxml)

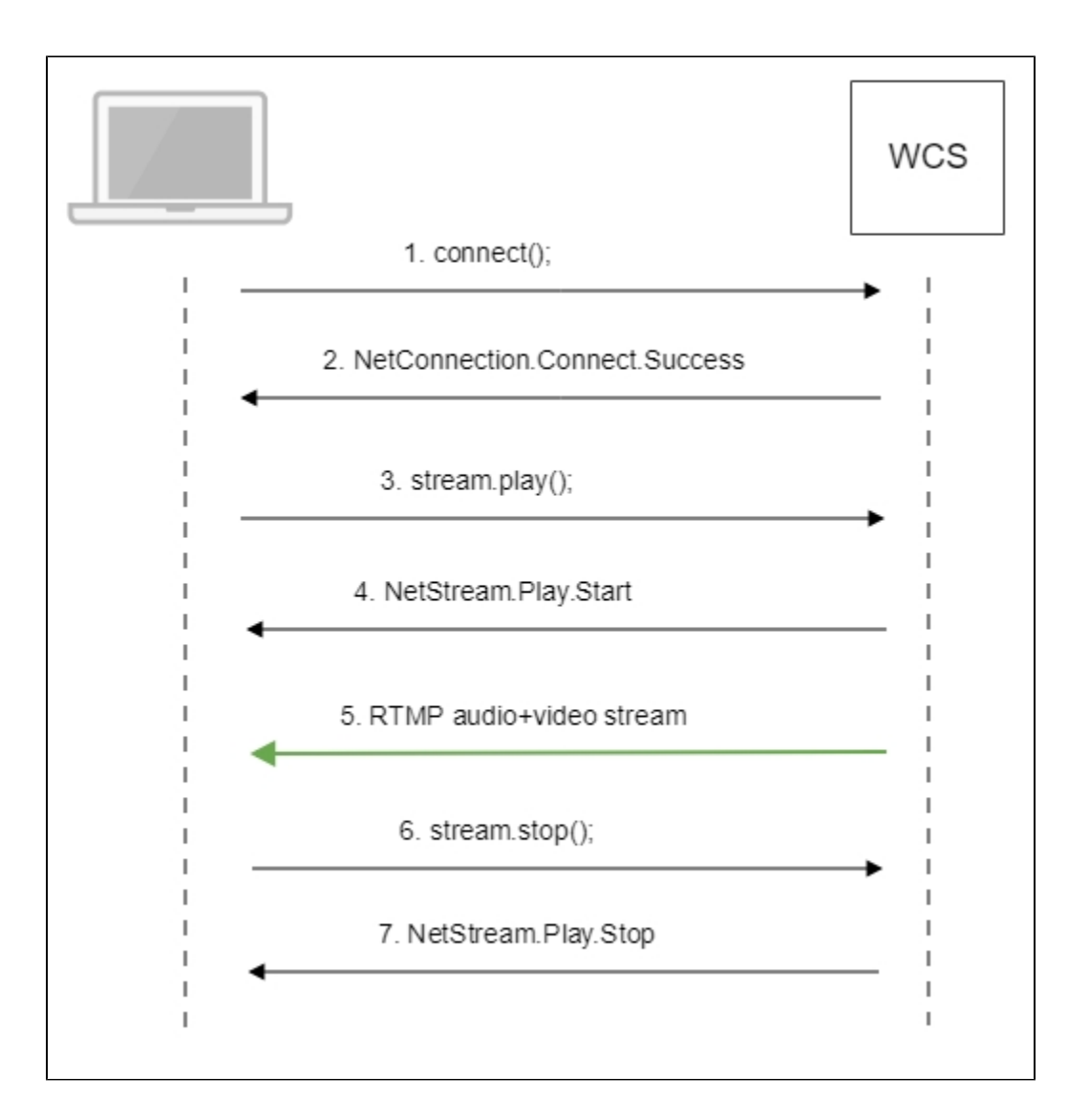

#### 1. Установка соединения с сервером.

#### connect()[;code](https://github.com/flashphoner/flashphoner_client/blob/c306c1bbf49bfcbd8e24be927ae95f63b7dbaaba/examples/demo/streaming/flash_client/streaming/src/streaming.mxml#L109)

```
 private function connect():void{
                var url:String = StringUtil.trim(connectUrl.text);
                 Logger.info("connect " + url);
                 nc = new NetConnection();
                //if (url.indexOf("rtmp") == 0) // nc.objectEncoding = ObjectEncoding.AMF0;
                 //}
                 nc.client = this;
                nc.addEventListener(NetStatusEvent.NET_STATUS, 
handleConnectionStatus); 
                var obj:Object = new Object();
                 obj.login = generateRandomString(20);
                 obj.appKey = "flashStreamingApp";
                nc.connect(url,obj);
         }
```
#### 2. Получение от сервера события, подтверждающего успешное соединение.

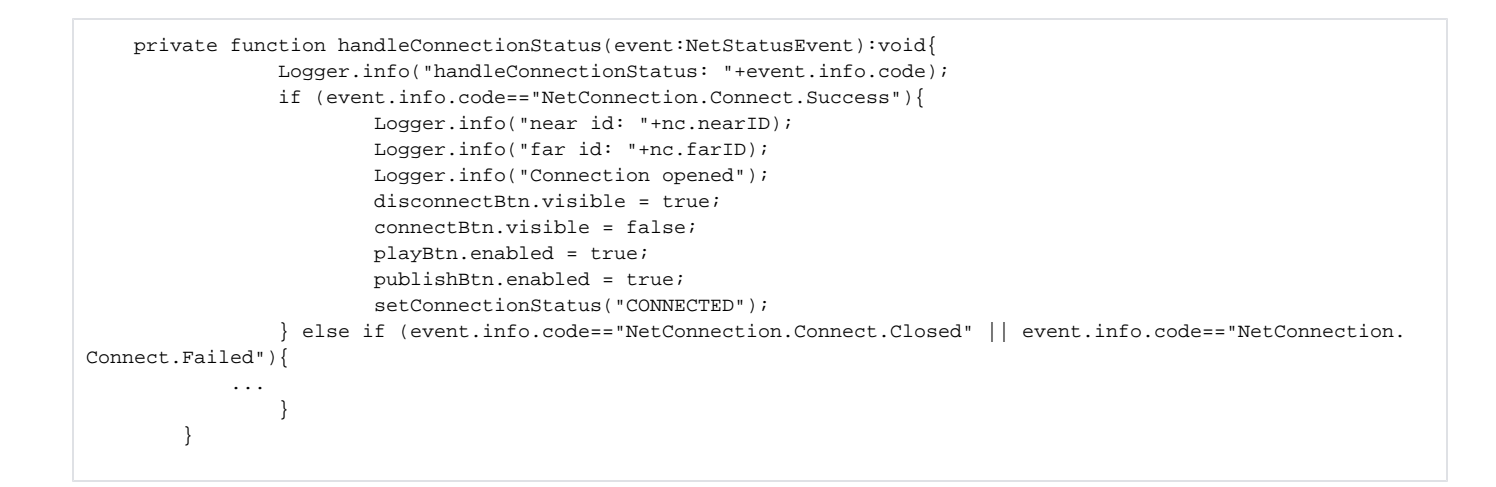

#### 3. Воспроизведение потока.

#### stream.play()[;code](https://github.com/flashphoner/flashphoner_client/blob/c306c1bbf49bfcbd8e24be927ae95f63b7dbaaba/examples/demo/streaming/flash_client/streaming/src/streaming.mxml#L243)

```
 private function addListenerAndPlay():void{
     ...
             subscribeStreamObject = createStreamObject();
             subscribeStream.play(playStreamName.text);
             videoFarEnd.attachNetStream(subscribeStream);
             videoFarEnd.width = 320;
             videoFarEnd.height = 240;
             videoFarEnd.visible = true;
     }
```
#### 4. Получение от сервера события, подтверждающего успешное воспроизведение потока

#### NetStream.Play.Start[code](https://github.com/flashphoner/flashphoner_client/blob/c306c1bbf49bfcbd8e24be927ae95f63b7dbaaba/examples/demo/streaming/flash_client/streaming/src/streaming.mxml#L325)

```
 private function handleSubscribeStreamStatus(event:NetStatusEvent):void{
                Logger.info("handleSubscribeStreamStatus: "+event.info.code);
                switch (event.info.code) {
                        case "NetStream.Play.PublishNotify":
                        case "NetStream.Play.Start": 
                                setPlayStatus("PLAYING");
                                playBtn.visible = false;
                                stopBtn.enabled = true;
                                 stopBtn.visible = true;
                                break;
             ...
 }
        }
```
- 5. Прием аудио-видео потока по RTMP
- 6. Остановка воспроизведения потока.
- stream.close();[code](https://github.com/flashphoner/flashphoner_client/blob/c306c1bbf49bfcbd8e24be927ae95f63b7dbaaba/examples/demo/streaming/flash_client/streaming/src/streaming.mxml#L233)

```
 private function stop():void{
               if (subscribeStream != null) {
                        stopBtn.enabled = false;
                        subscribeStream.close();
                        subscribeStream = null;
 }
                subscribeStreamObject = null;
                videoFarEnd.visible = false;
        }
```
7. Получение от сервера события, подтверждающего остановку воспроизведения потока.

#### NetStream.Play.Sto[pcode](https://github.com/flashphoner/flashphoner_client/blob/c306c1bbf49bfcbd8e24be927ae95f63b7dbaaba/examples/demo/streaming/flash_client/streaming/src/streaming.mxml#L325)

```
 private function handleSubscribeStreamStatus(event:NetStatusEvent):void{
               Logger.info("handleSubscribeStreamStatus: "+event.info.code);
                switch (event.info.code) {
            ...
                       case "NetStream.Play.UnpublishNotify":
                       case "NetStream.Play.Stop":
                               setPlayStatus("STOPPED");
                               playBtn.enabled = true;
                               playBtn.visible = true;
                               stopBtn.visible = false;
                               break;
 ...
 }
        }
```